# 東京都高体連バドミントン専門部登録システム マニュアル

「東京都高体連バドミントン専門部登録システム」は、東京都高体連バドミントン専門部に 加盟する学校の各種登録や大会申請などに関するページです。

学校登録や会員登録のほか、大会申し込み、審判検定の申し込みが行えます。

※当マニュアルでは、男子部、女子部いずれもある学校の画面としています。

## ■学校・監督・選手情報の更新登録【年度初め】

昨年までエクセルと郵便振替で行っていただいた学校登録・会員登録等が当システムで行 えるようになりました。 学校、監督・コーチ、選手の更新登録手続きを行ってください。

#### **1**.学校登録

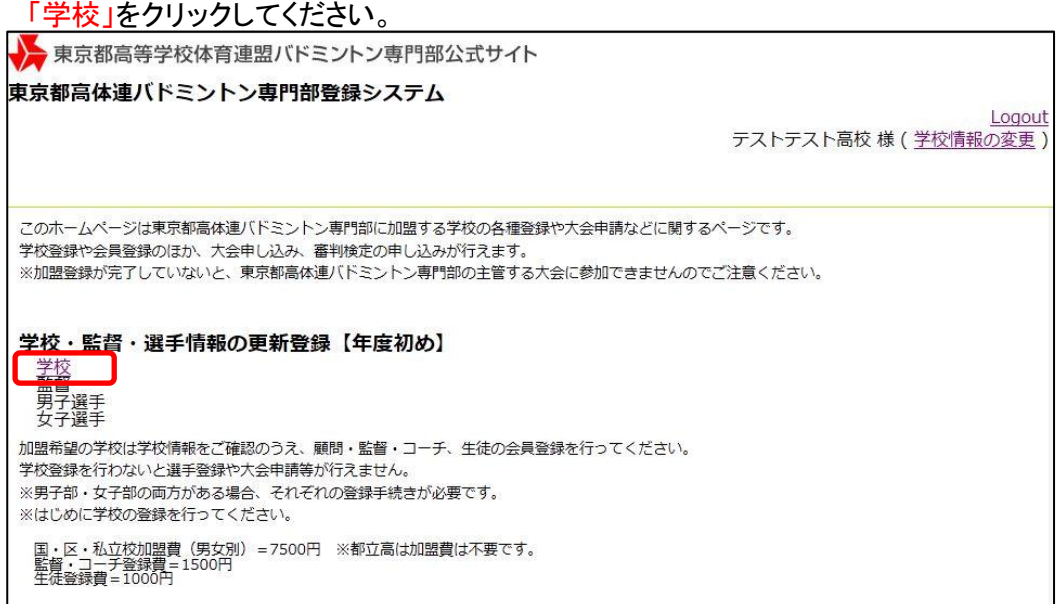

#### **2**.学校情報確認と加盟校・会員の更新登録

学校情報をご確認のうえ、加盟校・会員の更新登録手続きを行ってください。

#### 学校情報

情報に訂正がある場合は、メールないしは電話でご連絡、もしくは学校情報の変更にて修正してください。

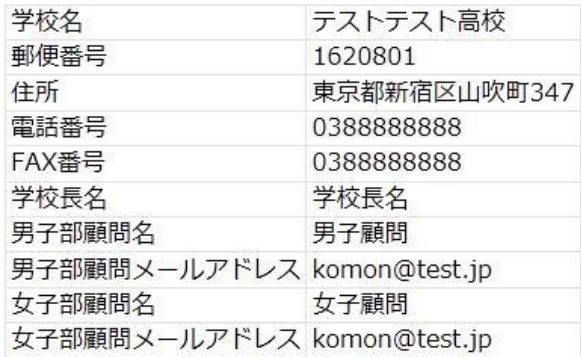

#### 加盟校・会員の更新登録

登録する部 (男子、女子) を選択して「更新」ボタンをクリックし、顧問等の登録手続きを行ってください。 ※男子部、女子部ともに更新する場合は、両方にチェックを入れてください。

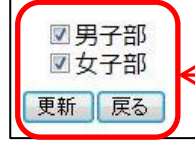

加盟登録する部にチェックが入っていることを 確認し、「更新」をクリックしてください。

#### **3**.登録する部

「次へ」をクリックし、監督・コーチの登録にお進みください。 ※ここで決済したい場合は「決済開始」をクリックしてください。 ※都立は学校登録費は発生しません。

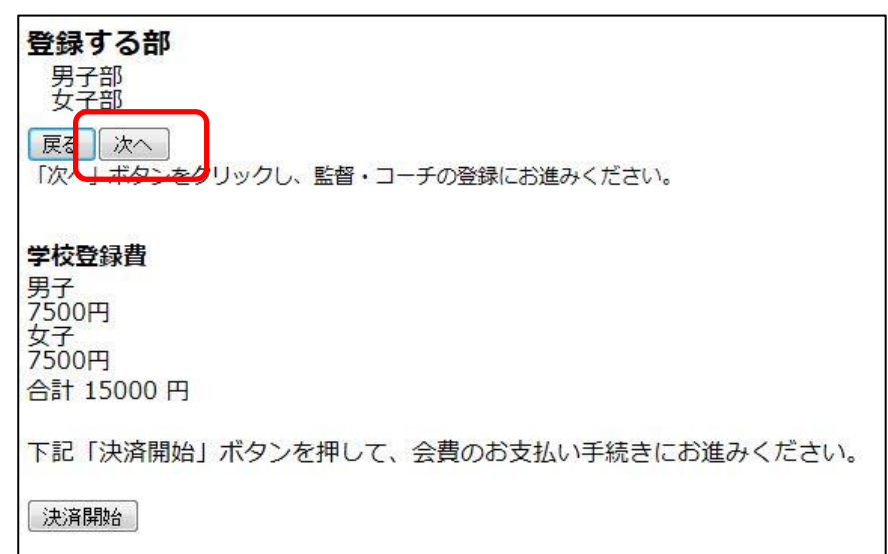

#### **4**.監督・コーチのリスト

監督・コーチの継続確認および新規登録のページです。 「新規登録」をクリックし、監督・コーチをご登録してください。

#### 監督・コーチのリスト

監督・コーチの継続確認および新規登録のページです。 今年度も継続して登録する監督・コーチがいる場合はチェックを入れ、継続手続きを行ってください。 継続者がいない場合は「継続者はいない」をクリックし、新規登録手続きを行ってください。 ※継続手続きを行った後に、追加の新規登録手続きが行えます。

更新可能な監督・コーチのリストはありません

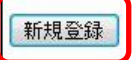

#### **5**.監督・コーチの登録フォーム

★印が付いている箇所が入力必須項目になりますので、必ずご入力ください。

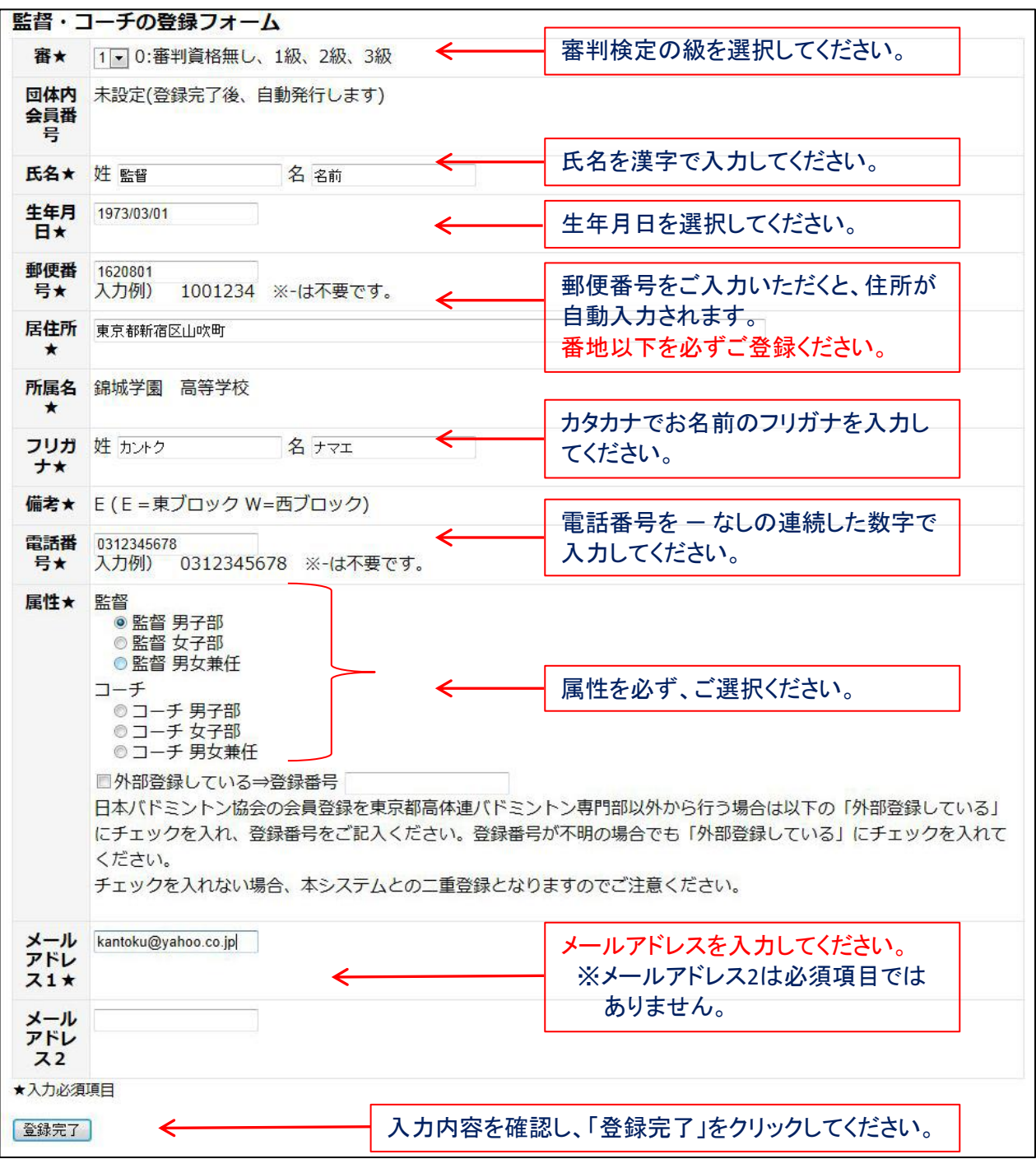

※東京都高体連バドミントン専門部以外から日本バドミントン協会の会員登録を行う場合は、 「外部登録している」にチェックを入れてください。会費ご請求の対象外になります。 外部登録で登録番号がまだご不明の場合は、「登録番号」はブランクのままお進みください。

#### **6**.監督・コーチのリスト(確認画面)

新規登録した監督・コーチの登録情報が表示されます。 監督・コーチをさらに追加する場合は「監督・コーチをさらに追加する」をクリックしてください。 追加する監督・コーチがいない場合は、選手登録にお進みください。

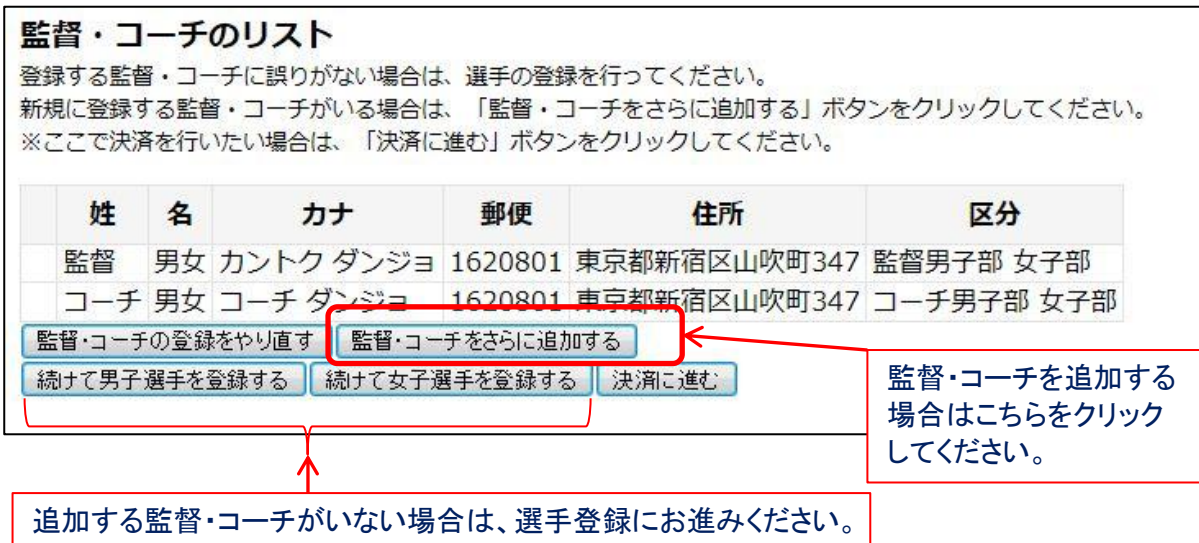

#### **7**.男子選手のリスト/女子選手のリスト

今年度も継続して登録する選手にチェックを入れ、「継続」をクリックしてください。

※前年度にご登録いただきました生年月日より学年を算出しております。

生年月日に誤りがあった場合など、継続対象の2、3年生に含まれていない選手がいること もありますのでご了承ください。

 表示されていない継続対象者がいる場合は、継続手続き完了後に新規登録手続きを行っ てください。

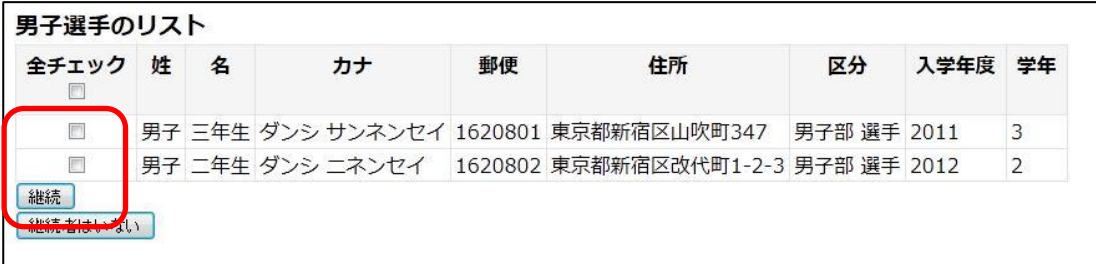

継続対象者にチェックを入れ、「継続」をクリックしてください。 継続対象者がいない場合は「継続者はいない」をクリックし、新規登録手続を行ってください。

### **8**.男子選手の登録フォーム/女子選手の登録フォーム

★印が付いている箇所が入力必須項目になります。 ※マネージャーの場合は、メールアドレスのご登録も必要になります。

#### 男子選手の登録フォーム

**各緑内容をご確認のうえ、変更占等がありましたらご変更ください。** 

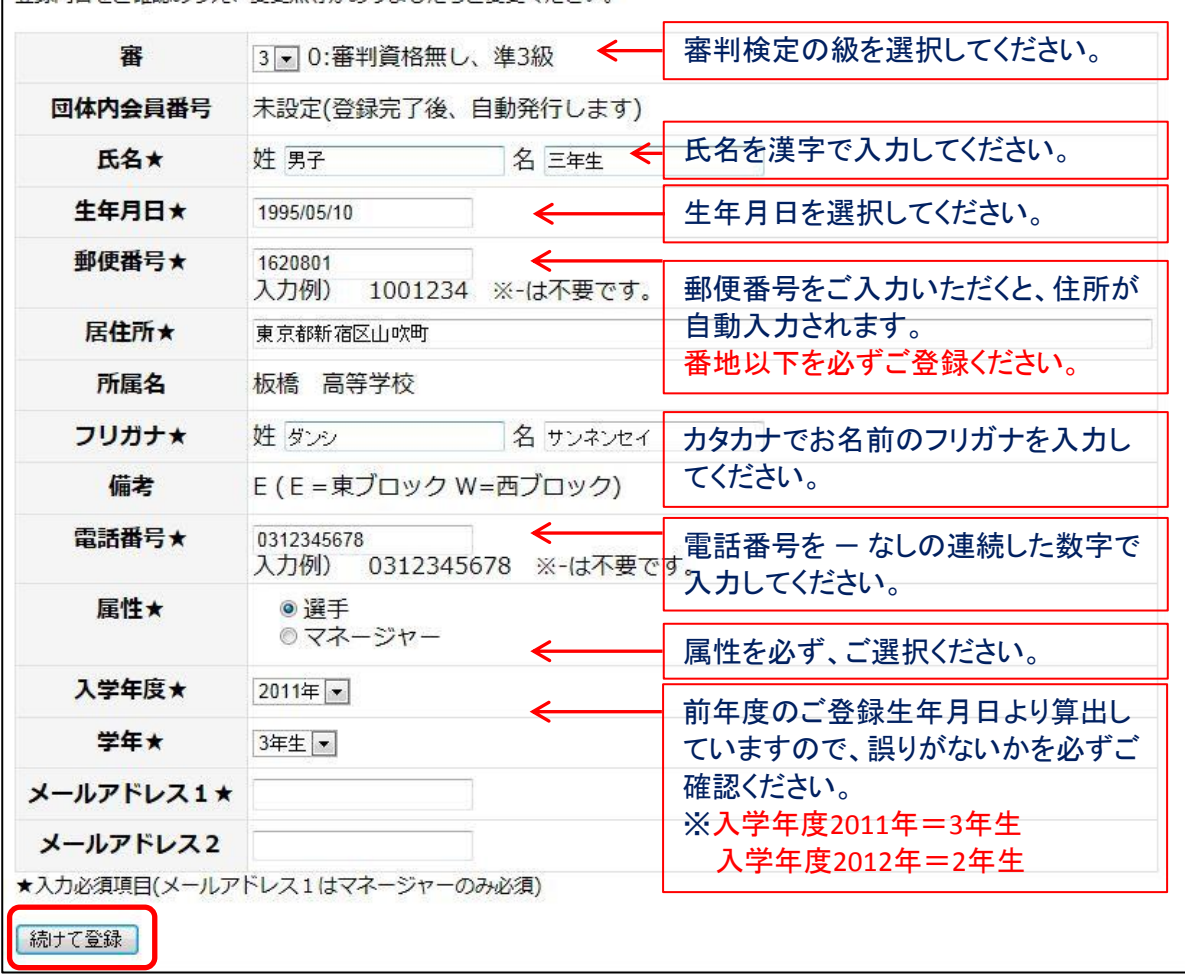

登録内容に誤りがないかを確認し、「続けて登録」をクリックしてください。 ※継続手続き者が他にいない場合は「登録完了」が表示されます。

#### **9**.男子選手のリスト/女子選手のリスト(確認画面)

登録内容に誤りがないかをご確認ください。

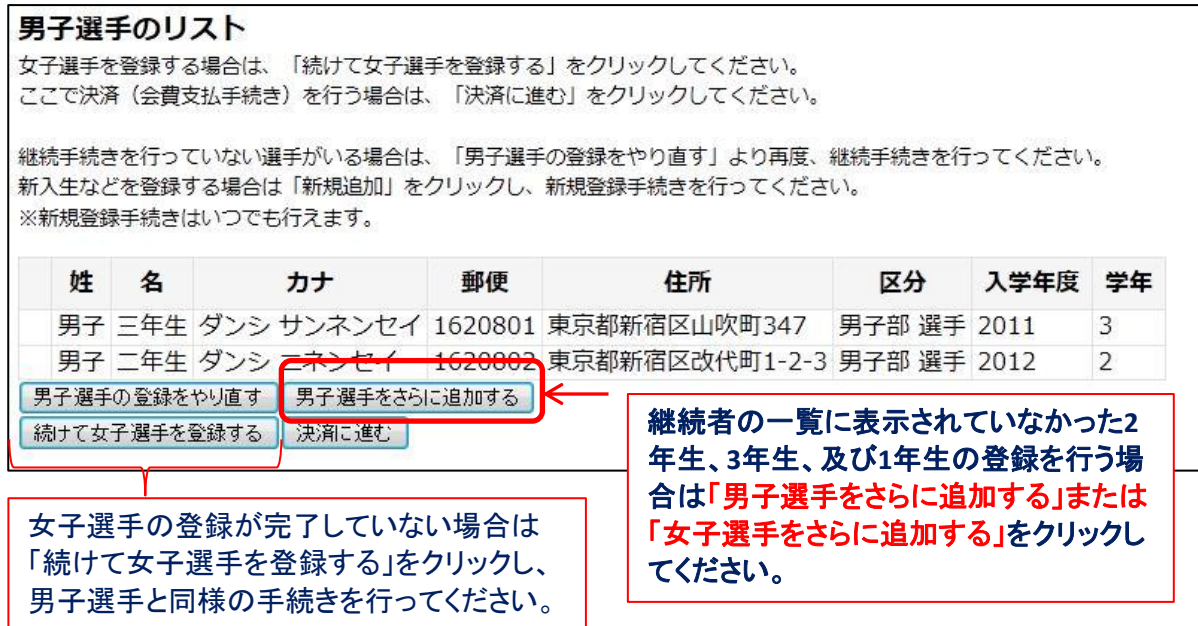

※選手登録が完了した場合は、「決済に進む」をクリックしてください。

#### **10**.決済リスト

#### 学校登録費(男子部・女子部 各**7,500**円)、監督・コーチ(各**1,500**円)、男子選手・女子選手(各 **1,000**円)の登録費明細が表示されます。 それぞれ修正がある場合は「修正」を、新規追加がある場合は「新規追加」をクリックし、再度、 登録手続きを行ってください。 決済リスト 以下登録内容に誤りがないかをご確認ください。 修正等がない場合、「決済開始」をクリックするとコンビニ決済の画面に移ります。 ご希望のコンビニエンスストアを選択し、「払込番号」をご確認のうえ、選択していただいたコンビニエンスストアでお支払いください。 お支払い方法については、こちらをご参照ください。 学校登録費 男子部 女子部 小計: 15000円 監督・コーチ 監督、コーチの登録リストです。 新規追加 東京都高体連バドミントン専門部以外から登録する外部登録者 は※印で表示され、会費の対象にはなりません。 修正 姓 名 カナ 郵便 住所 区分 監督 男女 カントク ダンジョ 1620801 東京都新宿区山吹町347 監督男子部 女子部 ※コーチ 男女 コーチ ダンジョ 1620801 東京都新宿区山吹町347 コーチ男子部 女子部 ※は外部登録者です。本システムでのお支払い対象外となります 小計: 1500円 男子選手 男子選手、女子選手の登録リストです。 新規追加 監督・コーチ同様、登録者に誤りがないかをご確認ください。 修正 姓 名 郵便 入学年度 学年 カナ 住所 区分 男子 三年生 ダンシ サンネンセイ 1620801 東京都新宿区山吹町347 男子部 選手 2011 3 男子 二年生 ダンシ ニネンヤイ 1150051 東京都北区浮間1-2-3  $\overline{2}$ 男子部 選手 2012 男子 一年生 センシュ イチネンセイ 1620802 東京都新宿区改代町1-2-3 男子部 選手 2013  $\mathbf{1}$ 小計: 3000円 女子選手 新規追加 修正 姓 名 カナ 郵便 住所 区分 入学年度 学年 女子 三年生 ジョシ サンネンセイ 1750081 東京都板橋区新河岸1-2-3 女子部選手 2011 3 女子 二年生 ジョシ ニネンセイ 1440045 東京都大田区南六郷1-2-3 女子部選手 2012  $\overline{2}$ 女子 一年生 ジョシ イチネンセイ 1230864 東京都足立区鹿浜1-2-3 女子部選手 2013  $\mathbf{1}$ 小計: 3000円 お支払い総計金額: 22500円 < 加盟費・会費の合計金額です。 決済担当者をお選びください : 男子 -下記「決済開始」ボタンを押 <mark>費のお</mark>支払い手続きにお進みください。

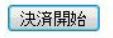

決済担当者(男子部顧問、もしくは女子部顧問)を必ず選 択のうえ、「決済開始」をクリックしてください。

#### **11**.男子選手のリスト/女子選手のリスト(確認画面)

コンビニ決済のページに移ります。

ご希望のコンビニエンスストア名をクリックし、決済手続きを行ってください。

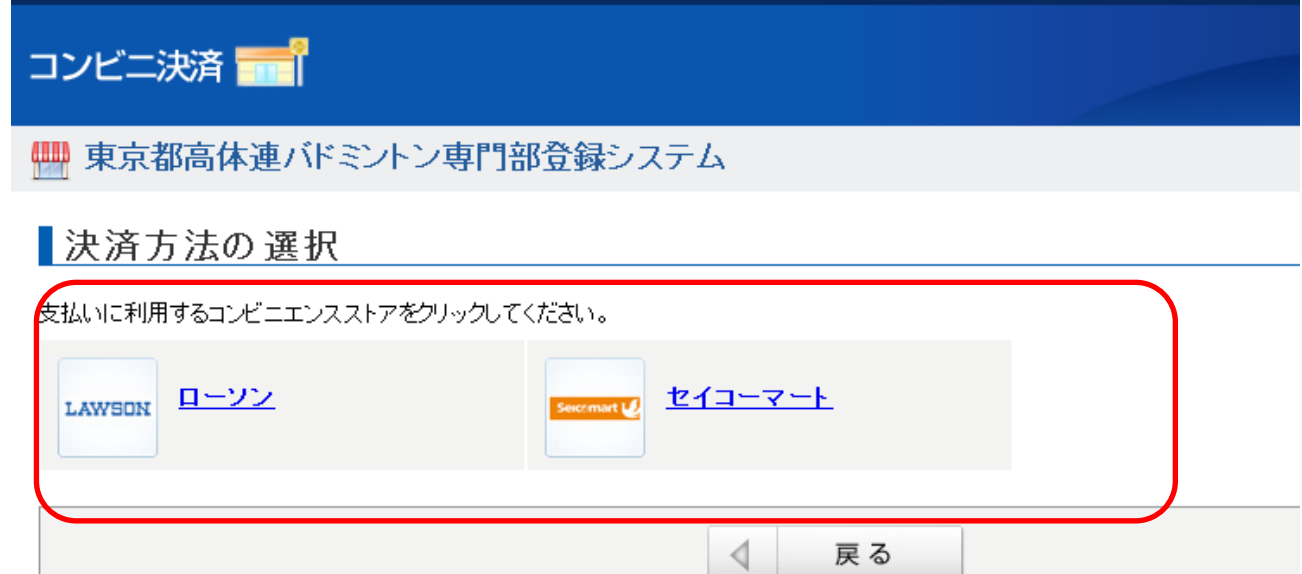

当サイトでは、通信情報の暗号化と実在性の証明のため、日本ペリサイン株式会社のSSLサーバ証明書を使用しております。<br>セキュアシールより、サーバ証明書の検証結果をご確認ください。

Powered by Epsilon.Inc.

#### ●ローソン

表示された「お支払い受付番号」をメモし、支払い期限までにローソンにあるLoppiでお手続きくだ さい。

#### ●セイコーマート

表示された「お支払い受付番号」をメモし、支払い期限までにセイコーマートにあるクラブステー ションでお続きください。